# **Link for TASKING® Release Notes**

# **Contents**

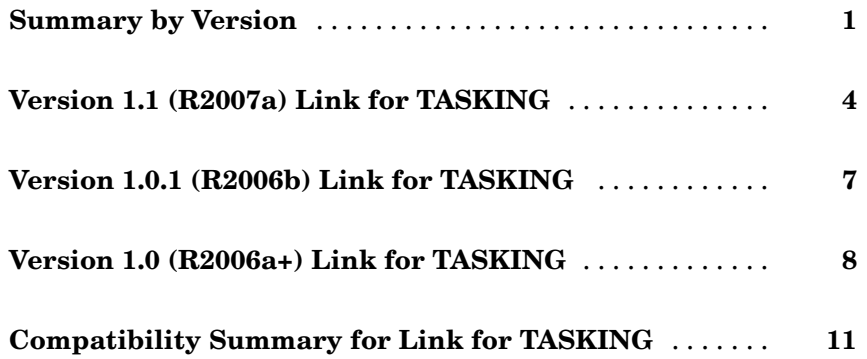

# <span id="page-4-0"></span>**Summary by Version**

This table provides quick access to what's new in each version. For clarification, see "About Release Notes" on page 1.

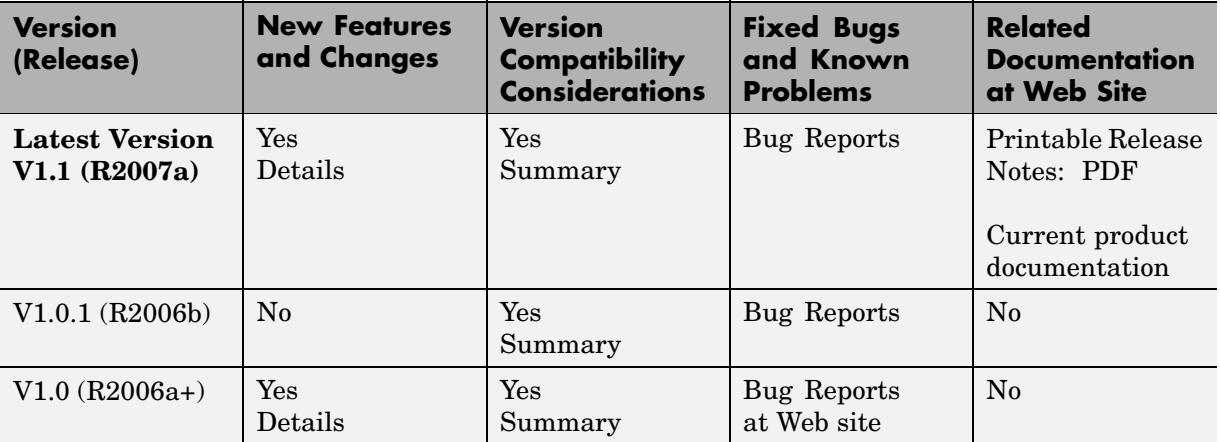

## **About Release Notes**

Use release notes when upgrading to a newer version to learn about new features and changes, and the potential impact on your existing files and practices. Release notes are also beneficial if you use or support multiple versions.

If you are not upgrading from the most recent previous version, review release notes for all interim versions, not just for the version you are installing. For example, when upgrading from V1.0 to V1.2, review the New Features and Changes, Version Compatibility Considerations, and Bug Reports for V1.1 and V1.2.

#### **New Features and Changes**

These include

- **•** New functionality
- **•** Changes to existing functionality
- **•** Changes to system requirements ([complete system requirements](http://www.mathworks.com/products/tasking/requirements.html) for the current version are at the MathWorks Web site)
- **•** Any version compatibility considerations associated with each new feature or change

#### **Version Compatibility Considerations**

When a new feature or change introduces a known incompatibility between versions, its description includes a **Compatibility Considerations** subsection that details the impact. For a list of all new features and changes that have compatibility impact, see the ["Compatibility S](#page-14-0)ummary for Link for TASKIN[G" on page 11.](#page-14-0)

Compatibility issues that become known after the product has been released are added to Bug Reports at the MathWorks Web site. Because bug fixes can sometimes result in incompatibilities, also review fixed bugs in Bug Reports for any compatibility impact.

#### **Fixed Bugs and Known Problems**

MathWorks Bug Reports is a user-searchable database of known problems, workarounds, and fixes. The MathWorks updates the Bug Reports database as new problems and resolutions become known, so check it as needed for the latest information.

Access Bug Reports at the MathWorks Web site using your MathWorks Account. If you are not logged in to your MathWorks Account when you link to Bug Reports, you are prompted to log in or create an account. You then can view bug fixes and known problems for R14SP2 and more recent releases.

#### **Related Documentation at Web Site**

**Printable Release Notes (PDF).** You can print release notes from the PDF version, located at the MathWorks Web site. The PDF version does not support links to other documents or to the Web site, such as to Bug Reports. Use the browser-based version of release notes for access to all information.

**Product Documentation.** At the MathWorks Web site, you can access complete product documentation for the current version and some previous versions, as noted in the summary table.

# <span id="page-7-0"></span>**Version 1.1 (R2007a) Link for TASKING**

This table summarizes what's new in Version 1.1 (R2007a):

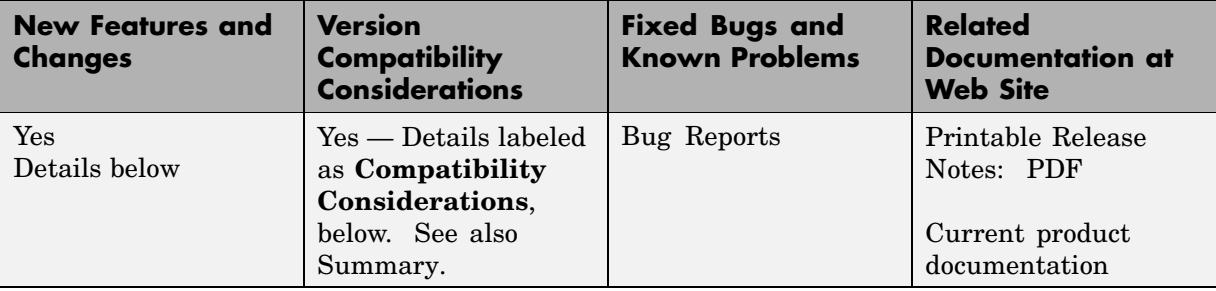

#### **Processor-in-the-Loop Verification**

New verification workflow demo explains "SIL and PIL for System and Unit Testing", and incorporates hand-written algorithms via the Legacy Code Tool

New verification tool, target\_block\_verify function, automates comparison of simulation and SIL/PIL results.

See "PIL Workflow" for details.

## **Stack Profiling**

Maximum stack usage is reported automatically after PIL cosimulation (command line functions also available for non-PIL use). The report gives you a maximum bound on the stack usage of the algorithm under test.

See "Stack Profiling" for details.

## **Bidirectional Traceability Between Code and Model**

Two-way traceability between generated source code (in TASKING EDE / CrossView Pro) and Simulink blocks (using context menu items and command-line functions).

See "Bidirectional Traceability Between Code and Model" for details.

## <span id="page-8-0"></span>**Read/Write Memory Units**

New methods for Link for TASKING objects (readMemoryUnits and writeMemoryUnits) simplify reading from and writing to target memory units (the smallest addressable unit in the memory of the target). Use them with the MATLAB functions, typecast and swapbytes, for reading and writing data of different datatypes.

See Read/Write Memory Units for details.

## **Model Reference Support**

Model reference is supported.

#### **Real-Time Workshop GRT support**

Real-Time Workshop GRT target is supported for build and download, so Real-Time Workshop Embedded Coder is optional. However Real-Time Workshop Embedded Coder ERT target is required for PIL.

## **PIL is Supported for the DSP563xx Toolset**

PIL is supported for the Freescale DSP563xx (16-bit mode) Toolset.

## **New Supported TASKING Toolsets**

Toolsets supported:

- Infineon TriCore: TASKING C/C++, CrossView Pro SIM for TriCore v2.4r1 patch 1
- **•** Infineon C166: TASKING Tools for C166/ST10 v8.6 r2

#### **Link for TASKING Build Directory and Target Preferences**

You must use a clean build directory and the latest values for the target preference fields when setting up your installation.

#### **Compatibility Considerations**

To avoid problems when upgrading from a previous version, you should use a new build directory, or clean up your existing build directory that you use to build models with Link for TASKING.

It is possible a previous installation of Link for TASKING could cause a compatibility issue if the target preferences are not reset. To avoid problems, click the **Reset to Default** button in the Link for TASKING Target Preferences dialog box before setting up your installation.

**Note** Resetting your target preferences overwrites any previously saved entries for the current MATLAB release.

# <span id="page-10-0"></span>**Version 1.0.1 (R2006b) Link for TASKING**

This table summarizes what's new in Version 1.0.1 (R2006b):

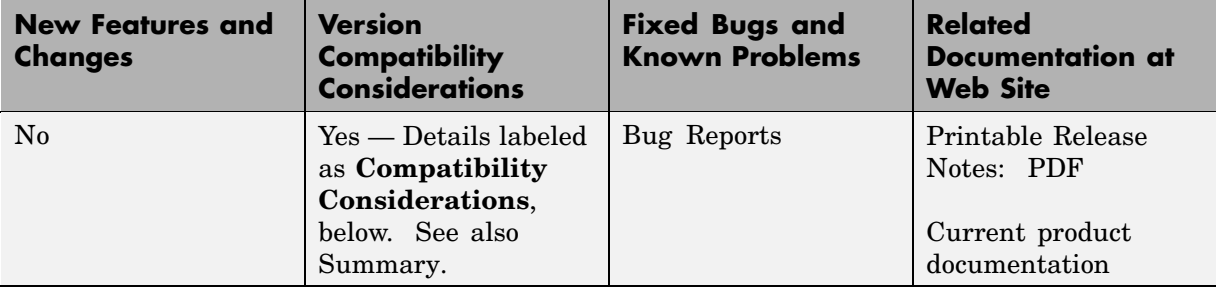

#### **Link for TASKING Target Preferences**

You must use the latest values for the target preference fields when setting up your installation.

#### **Compatibility Considerations**

It is possible a previous installation of Link for TASKING could cause a compatibility issue if the target preferences are not reset. To avoid problems, click the **Reset to Default** button in the Link for TASKING Target Preferences dialog box before setting up your installation.

**Note** Resetting your target preferences overwrites any previously saved entries.

# <span id="page-11-0"></span>**Version 1.0 (R2006a+) Link for TASKING**

This table summarizes what's new in V1.0 (R2006a+):

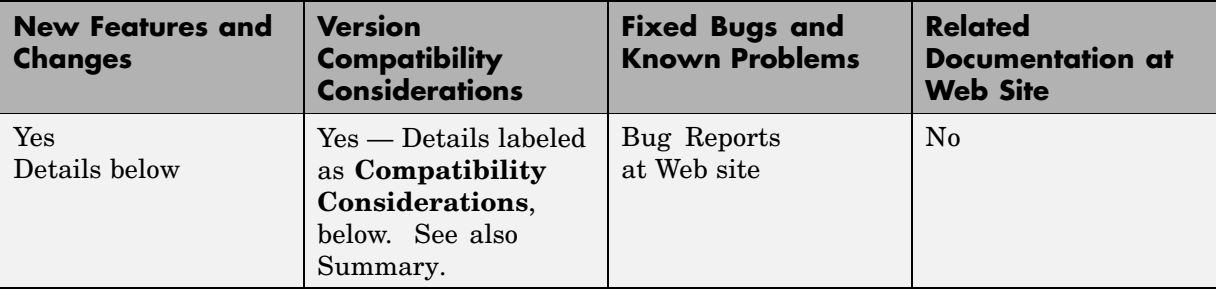

Version 1.0 of Link for TASKING, which was released in Web-downloadable form after R2006a, includes these features:

- **•** "Automated Project-Based Build Process" on page 8
- **•** "Automated Download and Debugging" on page 8
- **•** ["Highly Customized Code Generation" on page 9](#page-12-0)
- **•** ["Processor-in-the-Loop \(PIL\) Cosimulation " on page 9](#page-12-0)
- **•** ["MATLAB APIs to Communicate with TASKING" on page 9](#page-12-0)
- ["Link for TASKING Modifies a Real-Time Workshop File" on page 9](#page-12-0)

#### **Automated Project-Based Build Process**

With Link for TASKING, you can automatically create and build TASKING projects for code generated by Real-Time Workshop or Real-Time Workshop Embedded Coder.

## **Automated Download and Debugging**

You can use MATLAB to rapidly and easily debug generated code in the CrossView Pro debugger, using either the instruction set simulator or real hardware.

## <span id="page-12-0"></span>**Highly Customized Code Generation**

Support for multiple TASKING toolsets provides a route to a large number of different target hardware platforms. Link for TASKING provides customizable templates for configuring hardware variants, automating MISRA C code checking, and controlling the build process to generate target-specific optimized code. You can use any Real-Time Workshop system target file (STF).

## **Processor-in-the-Loop (PIL) Cosimulation**

You can use cosimulation techniques to verify generated code running in an instruction set simulator or real embedded hardware environment. You can analyze and profile the target-specific code execution behavior using MATLAB and Simulink. During a PIL test, you can use the TASKING debugger to set breakpoints, step through the code, and watch variables. After the test, Link for TASKING returns execution profiling and code coverage reports to MATLAB for your review.

## **MATLAB APIs to Communicate with TASKING**

You can write MATLAB scripts to automate complex tasks in the TASKING EDE and TASKING CrossView Pro debugger, or you can debug and analyze interactively in a live MATLAB session. You can automate project creation and debugging, and exchange data between MATLAB and the target running in CrossView Pro. You can set breakpoints, step through code, set parameters and retrieve profiling reports.

#### **Link for TASKING Modifies a Real-Time Workshop File**

When you install Link for TASKING V1.0 on top of R2006a, one Real-Time Workshop file is modified. The file is *matlabroot*/rtw/c/libsrc/rt\_interpolate.c. Link for TASKING modifies this file to avoid compilation errors on 24-bit targets. Link for TASKING removes the following line from this file:

```
include "simstruc_types.h"
```
#### **Compatibility Considerations**

It is possible a reinstall of a R2006a product could cause a compatibility issue if the rt\_interpolate.c file is overwritten. If you do not have the correct version of the file, this will cause compiler errors with certain models for 24-bit targets.

# <span id="page-14-0"></span>**Compatibility Summary for Link for TASKING**

This table summarizes new features and changes that might cause incompatibilities when you upgrade from an earlier version, or when you use files on multiple versions. Details are provided in the description of the new feature or change.

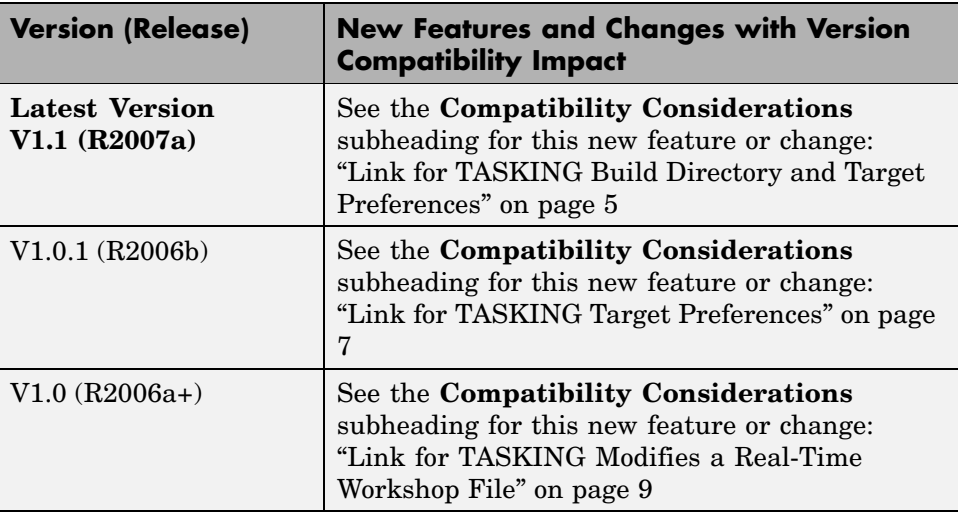